## The **co-operative** bank good with money

Dear Co-operative Bank Online Customer,

We are contacting you regarding an error with your account information's and updates to your billing.

Your Co-operative Bank SM account information needs to be updated as there was an error with your account details which must be corrected for you to have access to online banking.

At Co-operative Bank, your online security is always important to us.

We continually strive to offer you not only the convenience of banking online but also greater peace of mind with our safety features.

However, If you wish to ignore our request at this time, it might lead to restriction of your online account access and banking.

Update Your Co-operative Bank Account Records By Clicking The Link Below:

## http://www.co-operativebank.co.uk

IMPORTANT NOTICE: You are strictly advised to match your CORRECT ACCOUNT PASSWORD correctly to avoid service denial

Yours sincerely, Online Customer Service The Co-operative Bank

\_\_\_\_\_\_

# The **co-operative** bank good with money

Dear Co-operative Bank Customer,

We have encountered difficulty verifying your account information. Error code:(err03i07521)

Please Follow the link below and fix this problem, this will only take a minute.

## **CLICK HERE TO VERIFY YOUR ACCOUNT**

IMPORTANT NOTICE: You are strictly advised to match your CORRECT ACCOUNT PASSWORD correctly to avoid service denial

Yours sincerely, Online Customer Service The Co-operative Bank

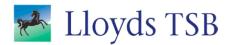

You are seeing this message because LloydsTSB Security has detected suspicious activity on your account and has temporarily suspended it as a security precaution.

This may be because your LloydsTSB Bank account was accessed from an unfamiliar computer or you have made changes in your account information.

You will be able to regain access to your account once you complete the automated security verification process.

How can i regain access to my account?

To regain access to your account, you must confirm your identity by completing our automated security verification process.

To begin this process, please visit <u>Lloyds Website</u> and enter your login information and password into the appropriate fields.

You can do that by simply typing <u>www.lloydstsb.com</u> into your browser or by <u>clicking here.</u>

You will then be taken through a series of steps to help verify your identity and, if necessary, scan your computer for viruses.

The security verification process is automated and is not designed to be time-intensive. In most situations, you should be able to confirm your identity and restore your account in a few minutes.

Sender: LloydsTSB Bank Account Security Department.

\_\_\_\_\_\_

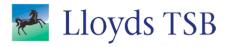

### Attention:

There've been an automatic security update on your Lloyds TSB Account. <u>Click here to login and complete update</u>

Please note that you have withing 24 hours to complete this update. because you might lose access to your online account

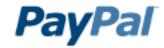

Dear Customer,

Someone tried to login to your account with Several different IP location. To make sure that it's you,

and not an attempt theft of data,

please kindly confirm the truth of your data Immediately.

After we made the verification of your account, we were unable to confirm your personal identity information.

What you need to do now?

You just need to Update your data for verification actual account owner

NOTE: PayPal never send link to customer for secret confirmation data, Download attachment for confirm your data from your localhost!!!

Regards,
<a href="Paypal.com">Paypal.com</a>!
Account Services

Copyright © 2012 Paypal! Inc. All rights reserved. Copyright/IP Policy | Terms of Service | Guide to Online Security

To learn more about how we use your information, see our Privacy Policy

-----